# **Combi Profiel** Vodafone One Net **Vodafone One Net One Combi**

**Quick Refence Card**

Together we can vodafone<br>business

**MARIAGE** 

Vodafone One Net

# **One Combi**

One Net is **dé geïntegreerde communicatie-oplossing** die vaste en mobiele telefonie en data volledig combineert. Elke gebruiker van One Net heeft een bepaald profiel: One Vast, One Mobiel, One Combi of One Flex. Aan de verschillende profielen zijn verschillende mogelijkheden verbonden.

- Mobiel telefoonnummer én vast telefoonnummer
- Bereikbaarheid voor mobiele en vaste nummer apart instellen
- Verkort intern nummer
- Basis en uitgebreide bedrijfstelefonie-functies van One Net

### **Beheer mobiele en vaste nummer**

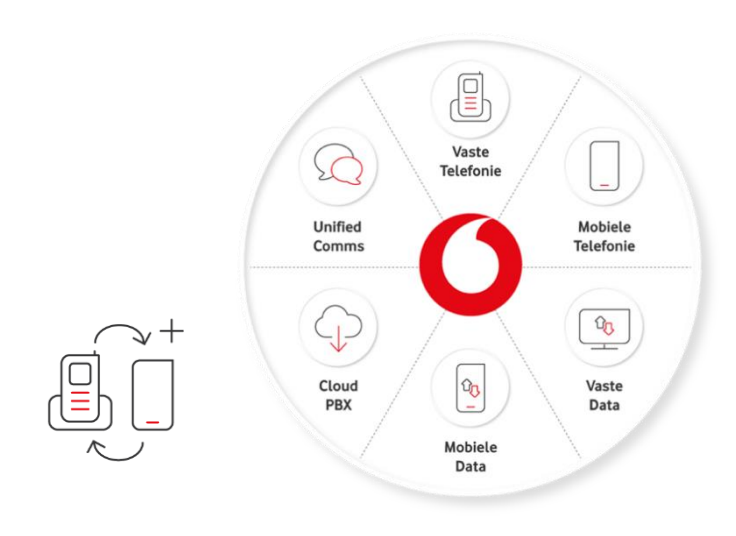

- Instellingen voor uw **mobiele nummer** beheert u met de Feature Access Codes (FAC-codes) via een mobiele telefoon. U vindt de meeste gebruikte FAC-codes op de volgende pagina.
- Instellingen voor uw **vaste nummer** beheert u met de Feature Access Codes (FAC-codes) via een vaste telefoon of met de **One Sync applicatie** (indien deze door uw IT-beheerder beschikbaar is gesteld). U vindt de meeste gebruikte FAC-codes op de volgende pagina.
- Voor het downloaden van de **One Sync applicatie** en bijbehorende handleiding gaat u naar <https://www.vodafone.nl/support/telecombeheer/one-net> Hier vindt u ook meer informatie over One Net.
- Optioneel kunt u gebruik maken van andere One Net applicaties die additionele functionaliteit bieden.

### **TIPS**

- **Stuur uw vaste nummer uit met uw mobiel.** Stel in dat uw vaste nummer wordt meegestuurd met uw mobiel<sup>1</sup> met FACcode \*30 . U kunt instellen dat uw mobiele nummer wordt meegestuurd met FAC-code #30 . Zo kunt u gemakkelijk uw mobiele nummer privé gebruiken en vaste nummer voor werk. Zie meer uitleg betreffende FAC-codes op de volgende pagina.
- 
- **Schakel uw vaste nummer door en blijf mobiel bereikbaar.** Heeft u een afspraak of gaat u op vakantie? Schakel dan met een FAC-code (\*72 ) of via de One Sync applicatie uw **eigen** vaste nummer door naar een collega, u blijft bereikbaar via uw mobiele nummer.
	- **Laat uw receptioniste weten dat u niet gestoord wil worden.** Zet de niet-storen functie aan voor uw vaste nummer of voor uw mobiele nummer via een FAC-code (\*78 0) of de One Sync applicatie. De beller krijgt dan uw voicemail (indien ingesteld) of een bezettoon en uw receptioniste ziet een nietstoren icoon.
- 

**Kunt u niet opnemen? Schakel automatisch door.** Zorg dat een beller wordt doorgeschakeld als u niet kunt opnemen (\*92  $\bullet$ ) of in gesprek (\*90  $\bullet$ ) bent. U kunt dit doen voor uw vaste nummer met de One Sync applicatie.

**Zet eenvoudig een conference call op.** Indien uw mobiel dit ondersteunt kunt u gemakkelijk een conference call opzetten met maximaal 3 personen. U belt de eerste persoon waarmee u een call wilt en belt hierna de tweede persoon. Zodra de tweede persoon heeft opgenomen kunt u de calls samenvoegen. U kunt dit ook met een vast toestel doen. Voor meer informatie bekijk de 'Toestelhandleiding' over het betreffende vaste toestel, te verkrijgen via uw IT-beheerder.

#### **Spreek voor uw vaste en mobiele nummer apart een**  ි

**voicemailboodschap in.** U kunt voor uw mobiele nummer en vaste nummer apart een voicemailboodschap inspreken. Dit doet u eenvoudig:

- Voor uw mobiele nummer door met uw mobiele telefoon naar 1233 te bellen
- En voor uw vaste nummer door met uw vaste telefoon naar 1233 te bellen

U kunt berichten voor uw vaste en mobiele nummer vanuit één voicemail-box beluisteren.

<sup>1</sup> Indien dit door uw IT-beheerder is toegestaan.

Let op; Op uw mobiele toestel kunt u in de regel niet zien of u op uw vaste of mobiele nummer bent gebeld. Hier dient u dus bij de beantwoording van uw oproepen rekening mee te houden.

### **One Sync**

Is een mobiele en desktopapplicatie om u optimaal gebruik te laten maken van de mogelijkheden die One Net biedt. U beheert eenvoudig de telefonie-instellingen van uw vaste nummer. Zo kunt u:

• Met de optie 'Kantoor op afstand' bellen vanaf een alternatief toestel (bijvoorbeeld uw thuistelefoon) met uw eigen vaste nummer. • Snel de bedrijfstelefoonlijst raadplegen en een gesprek opzetten vanaf uw computer met uw vaste nummer.

Zie bovenaan bij –Beheer– de link om One Sync te downloaden.

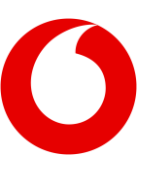

Vodafone One Net

### **One Net – Feature Access Codes**

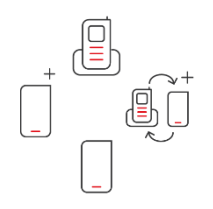

Feature Access Codes (ook wel FAC) zijn codes waarmee u eenvoudig instellingen kunt aanpassen. Afhankelijk van uw profiel kunt u bepaalde FAC-codes gebruiken. U vindt hier de meest gebruikte FAC-codes.

**One Vast** = vast nummer (veelal met een vast toestel) **One Combi** = vast en mobiel nummer (veelal met een vast toestel) **One Flex** = vast en mobiel nummer **One Mobiel** = mobiel nummer

- Een Feature Access Code die u op een **mobiel toestel intoetst** past instellingen voor uw **mobiele nummer** aan.
- Een Feature Access Code die u op een **vast toestel intoetst** past instellingen voor uw **vaste nummer** aan.

Toets na elke code de bellen **tou** toets in om de code te activeren.

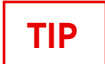

Maak voor door u veelgebruikte FAC-codes een extra contactpersoon met de FAC-code aan in uw telefoonboek. Noem de contactpersoon bijvoorbeeld 'Alle oproepen doorschakelen AAN' en zet als telefoonnummer '\*72' neer. U kunt zo uw favoriete codes nog makkelijker gebruiken.

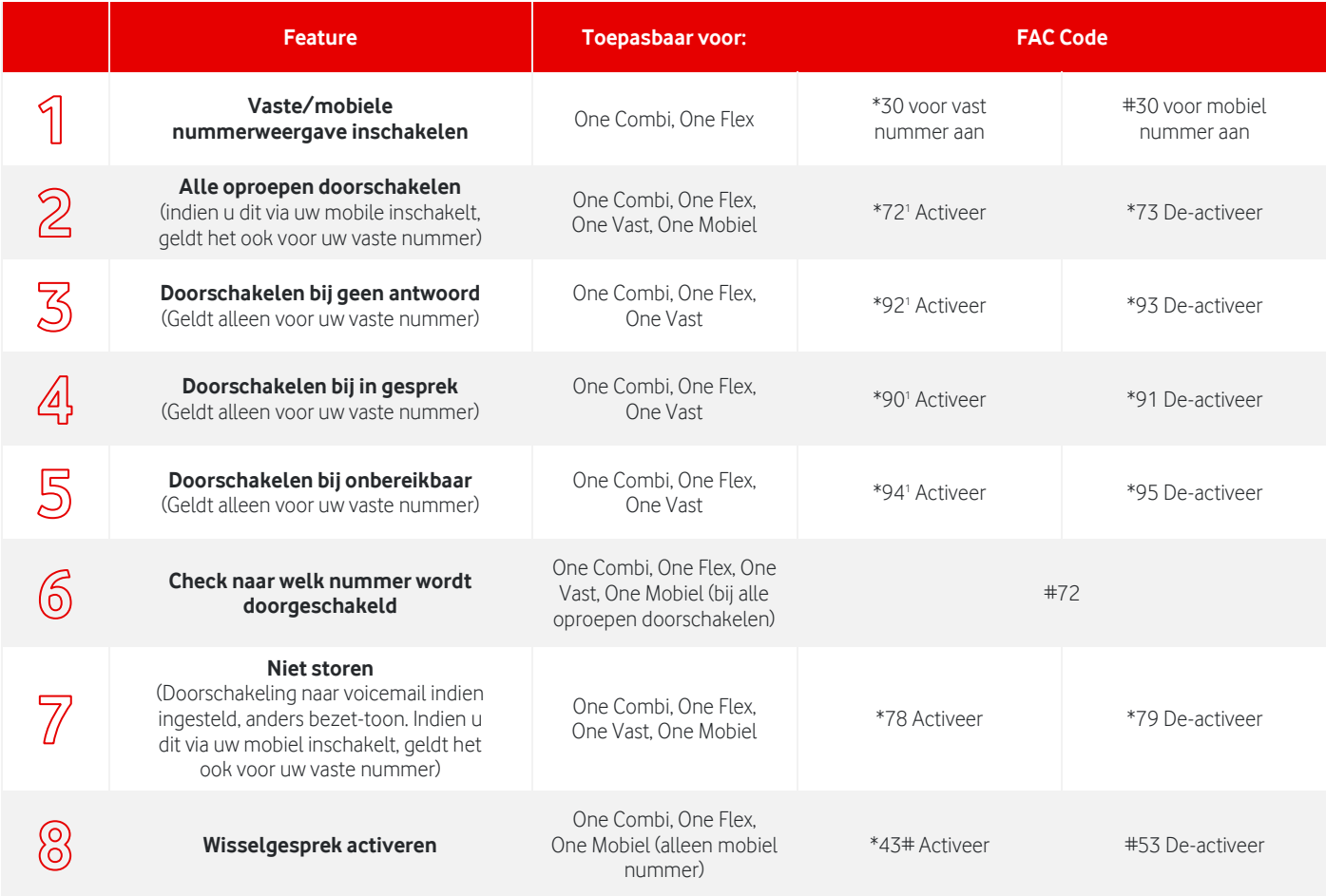

#### **<sup>1</sup>Om in te schakelen toetst u \*FAC-code (bijvoorbeeld \*72) gevolgd door de 'bellen' toets, waarna u het verkort interne, vaste of mobiele nummer ingeeft gevolgd door '#'**

**Opmerking:** Op uw mobiele toestel kunt u in de regel niet zien of u op uw vaste of mobiele nummer bent gebeld.

**Opmerking:** Vanuit Nederland blijft uw mobiele telefoon in het buitenland gewoon bereikbaar via (indien van toepassing) het vaste of verkorte nummer. Verder vervallen bijna alle additionele functies en gedraagt de mobiel zich als een 'standaard' mobiele telefoon.

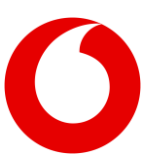

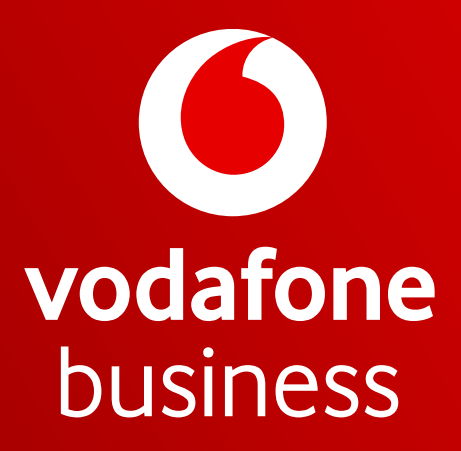

Together we can